# **Solar Asset Tracker**

*Quick Start Guide*

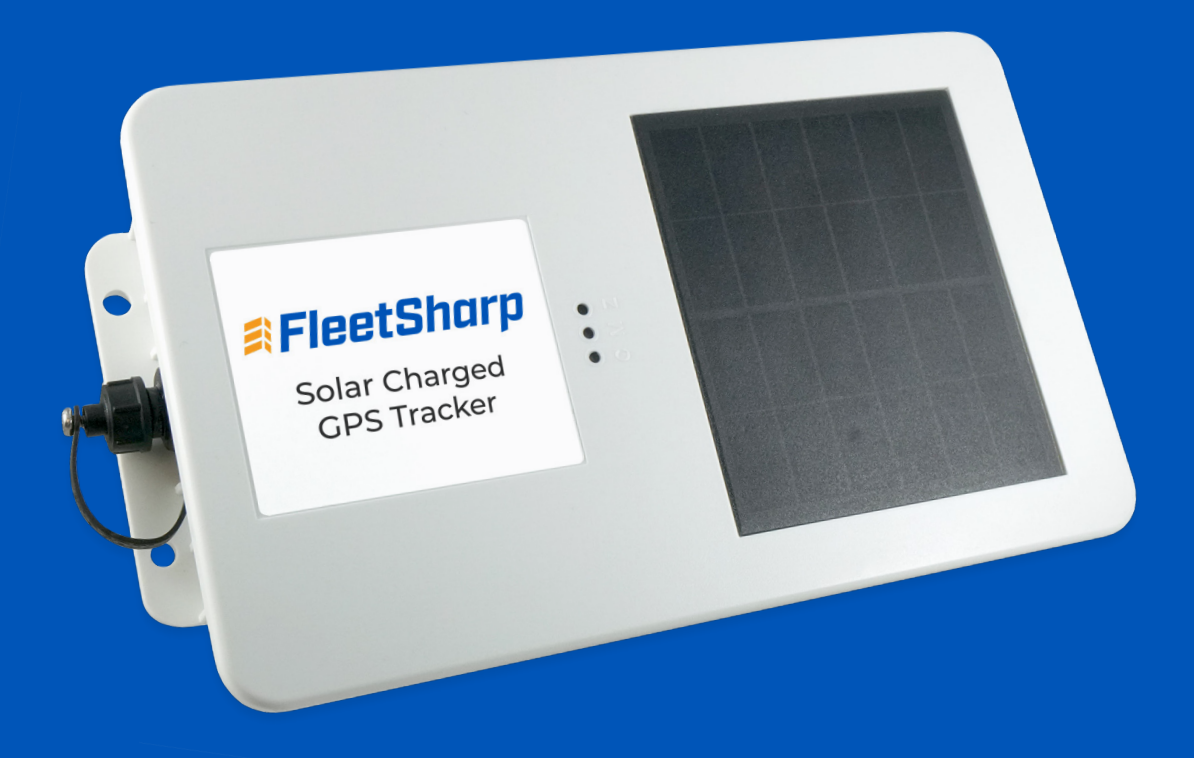

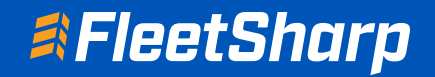

1

## Welcome to FleetSharp!

This simple step-by-step guide will walk you through activating your account and installing your GPS tracker. You'll also find easy instructions to customize your Customer Portal for tracking vehicles and equipment, monitor reports, set alerts, and much more. Let's get started!

### Account Activation

- Open your web browser (Chrome is recommended) and go to: https://activate.fleetsharp.com
- 2 You will be directed to the Activation Page where you will finish your account registration. Fill out the following information:
	- Activation Code: You can enter either the Activation Code found on your device OR your Billing Account Number (BAN) provided in your confirmation email.
	- Email Address: Please use the email address you provided when completing the order.
	- Create/Confirm Your Password: Make it strong and secure!
	- Read through our Terms & Conditions and then click the radio box to agree before clicking "Next".

#### Device Activation

Welcome to your portal!

- If you entered in your activation code on the previous screen it will auto populate here.
- If you entered your Billing Account Number (BAN), you will need to enter the activation code shown on your device here.
- Name your tracker based on the naming convention you use to manage your vehicles. 2
	- Some common ways to name your vehicle: Blue Truck, Van ##, Sophie's Car, Ford F150, Tractor ###, etc.
	- Enter in any optional information you would like to add for your tracker.
		- Tip! If you are adding trackers into multiple groups, complete Group Setup before activating the remainder of your devices.
- 4

3

1

Congratulations! You have now set up your first device and your portal has been activated for use. From here, you can either choose to Activate More Trackers or Complete the process and begin using your system.

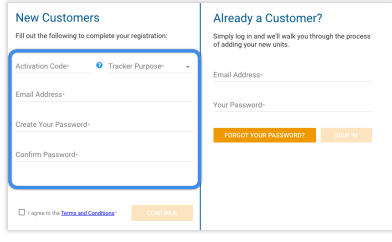

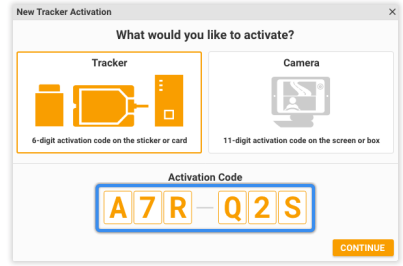

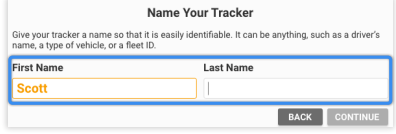

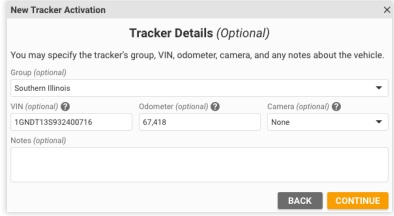

#### Installing Your Solar Asset Tracker

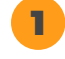

2

Your solar tracker is set to shipping mode to preserve the battery. Before use, hold down the black button on the side until you see a light.

The FleetSharp solar asset tracker can be attached to your equipment with magnets or by using 10-24 x 1 sized screws (not included). ATSolar devices should be mounted on a flat surface.

**Do not over tighten and do not bend the device. Do not use glue or other drying adhesives; they can block a small vent on the back of the tracker. Make sure it is installed in a location that has access to sunlight.**

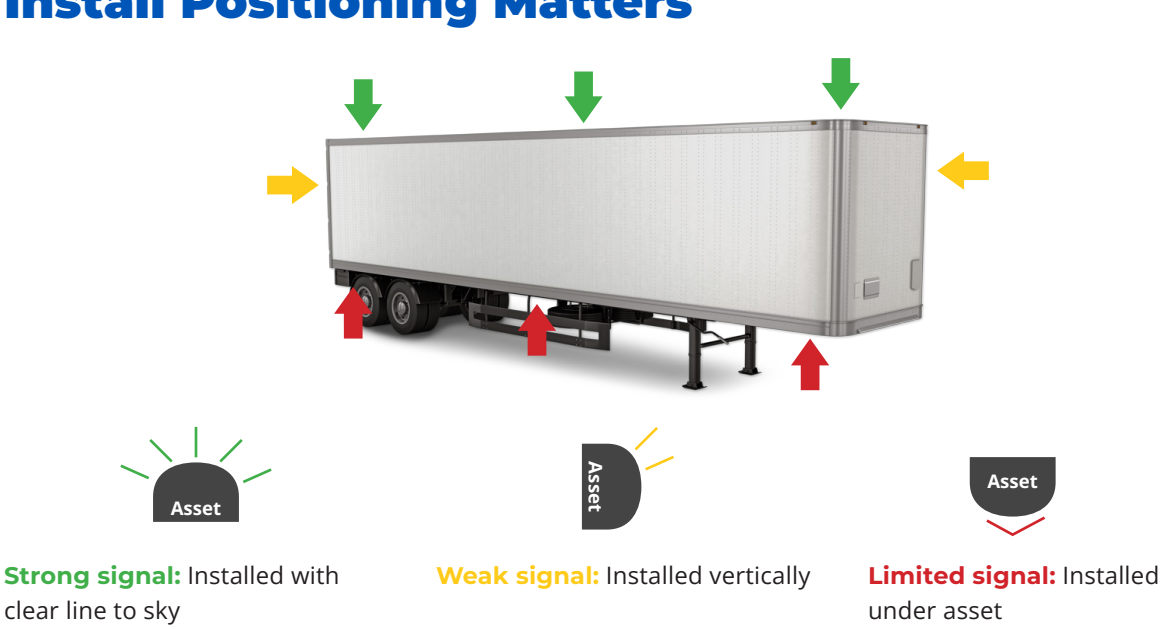

#### Install Positioning Matters

#### **Not Intended For Use:**

- Indoors
- Inside of metal casings
- Underground
- In remote, "no cell coverage" areas

*Performance and results will vary if used in the above environments.*